# <span id="page-0-0"></span>**MS Editor Students User Guide**

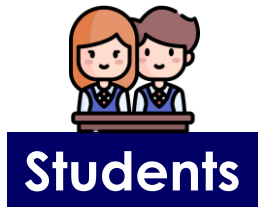

Click on the links to direct to specific devices

**[SSOE ACAD Devices \(Windows/Mac\)](#page-1-0)**

**[Chromebook \(School Devices\)](#page-2-0)**

**[Chromebook PLDs](#page-3-0)**

**[Windows PLDs](#page-4-0)**

**[iPad PLDs](#page-5-0)**

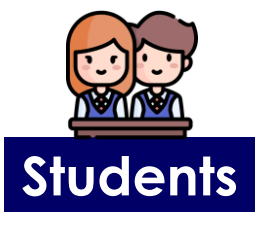

<span id="page-1-0"></span>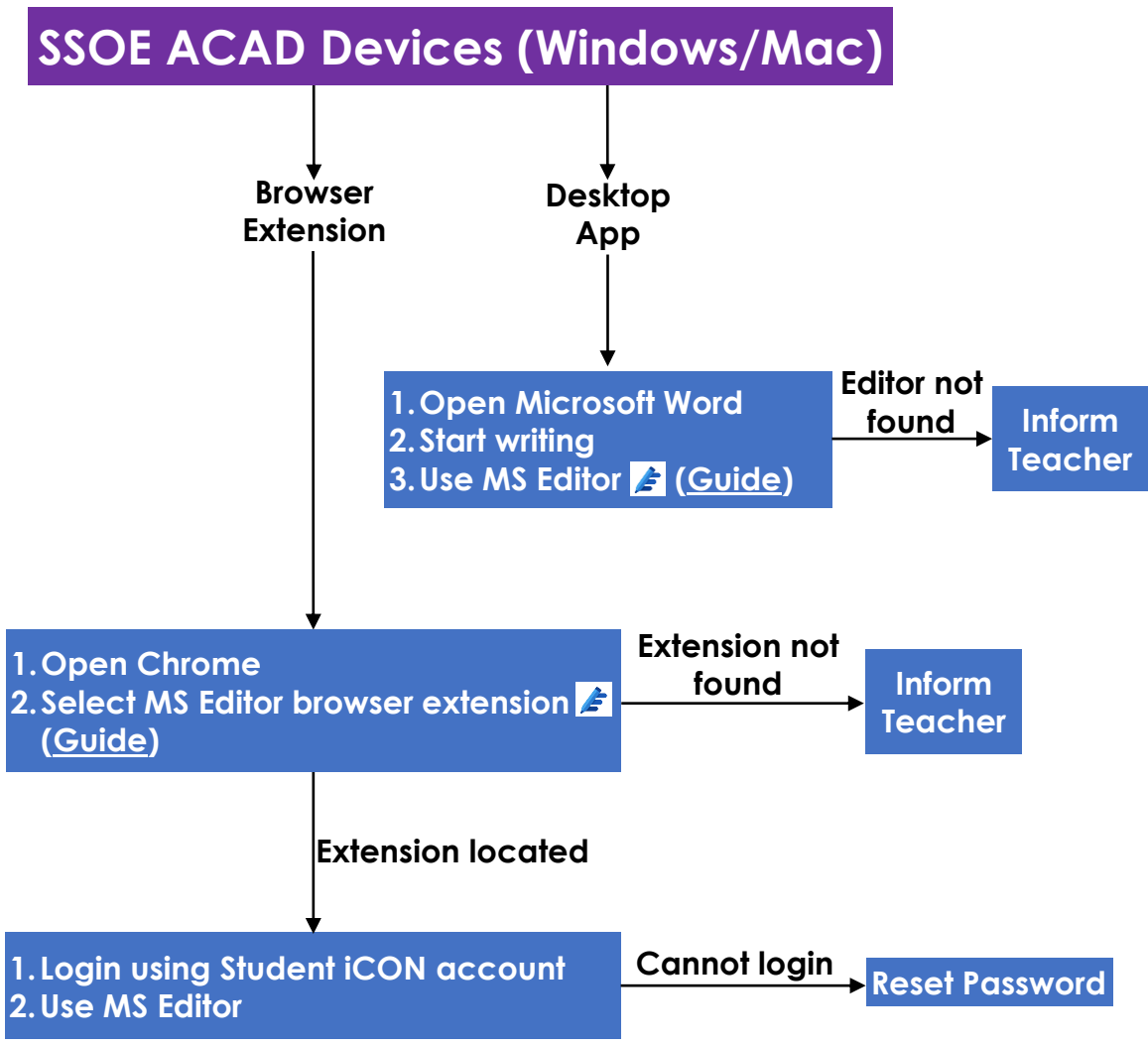

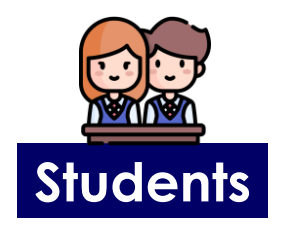

<span id="page-2-0"></span>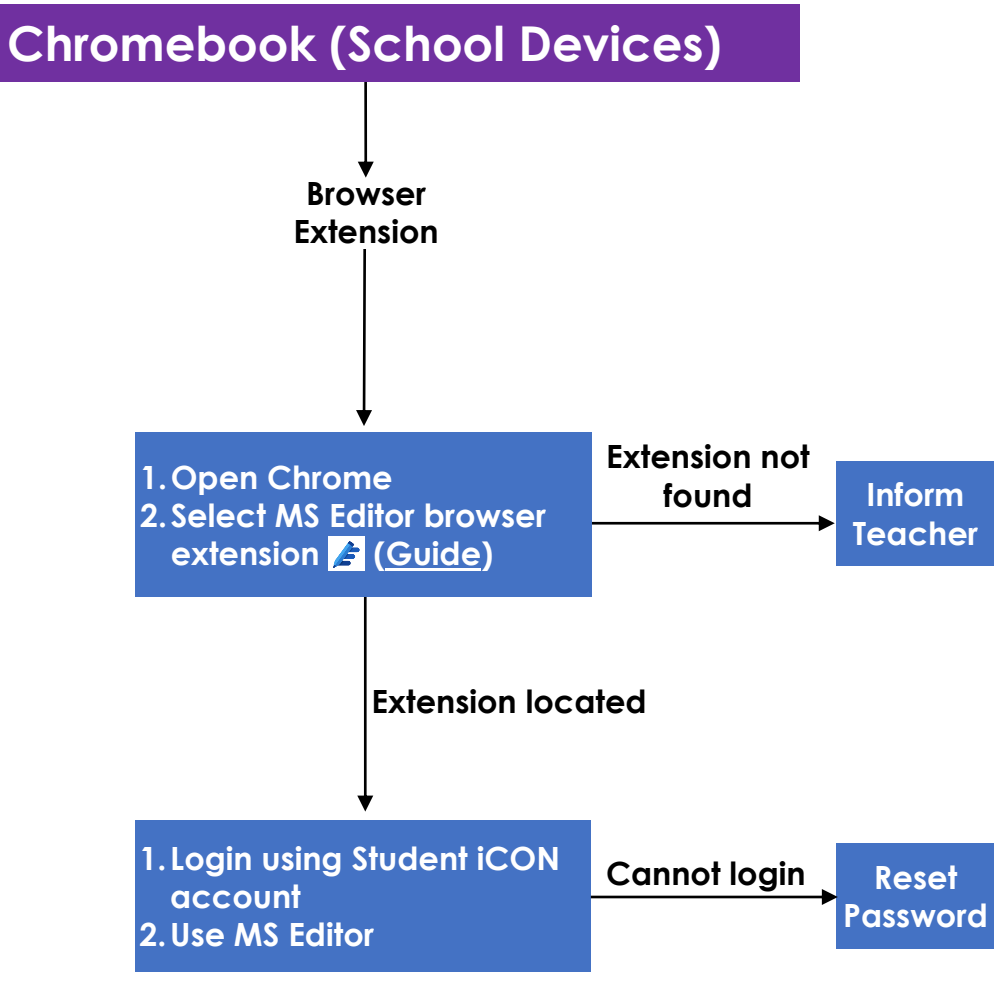

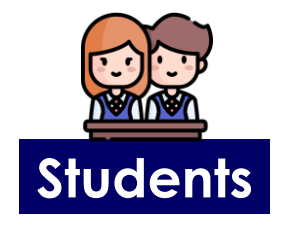

<span id="page-3-0"></span>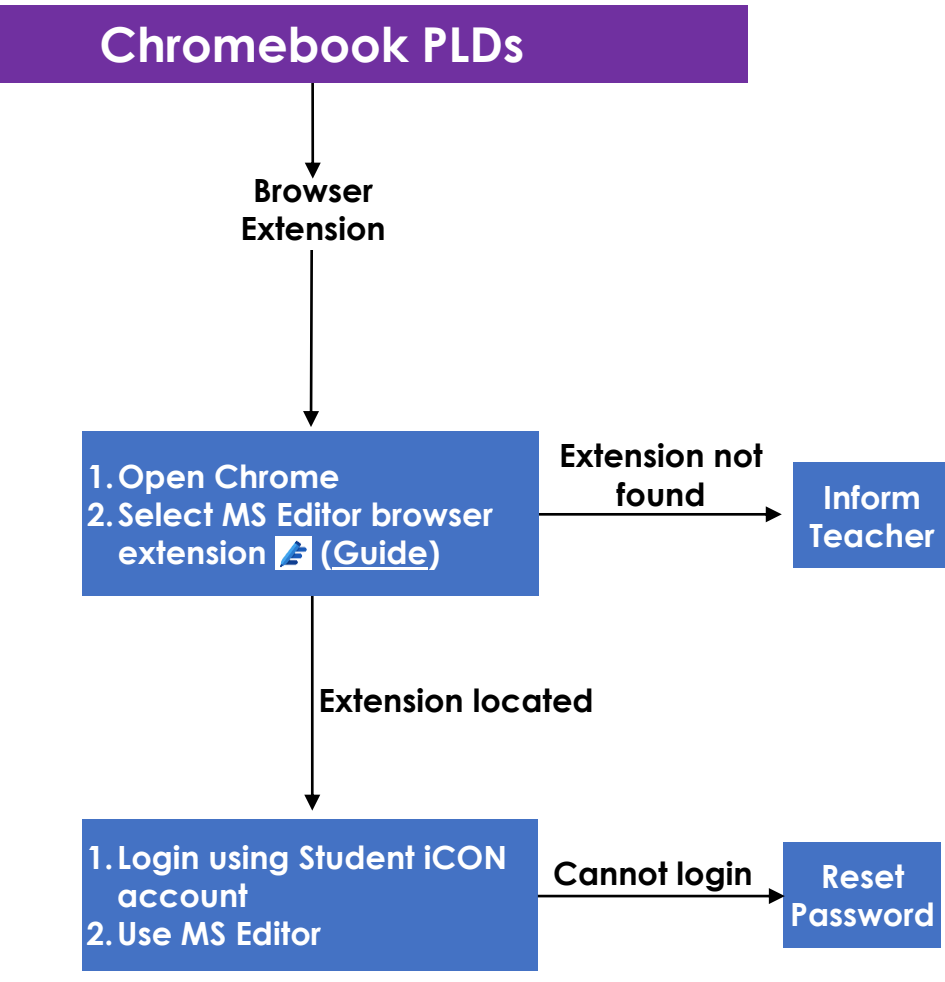

<span id="page-4-0"></span>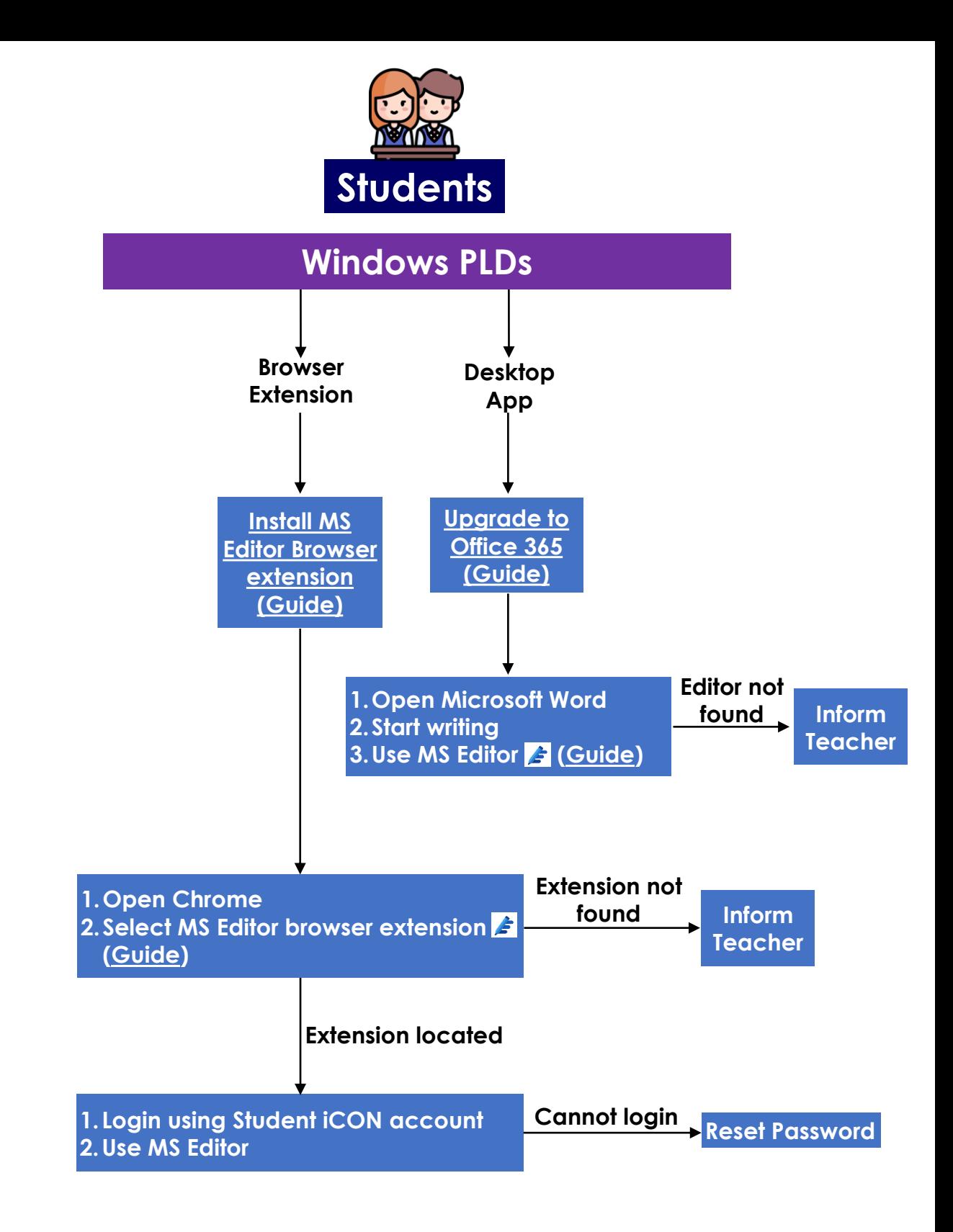

<span id="page-5-0"></span>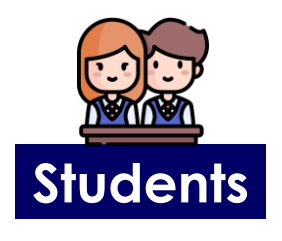

# **iPad PLDs**

**Information will be provided in due course.**

#### <span id="page-6-0"></span>**Installation Guide for Browser Extension**

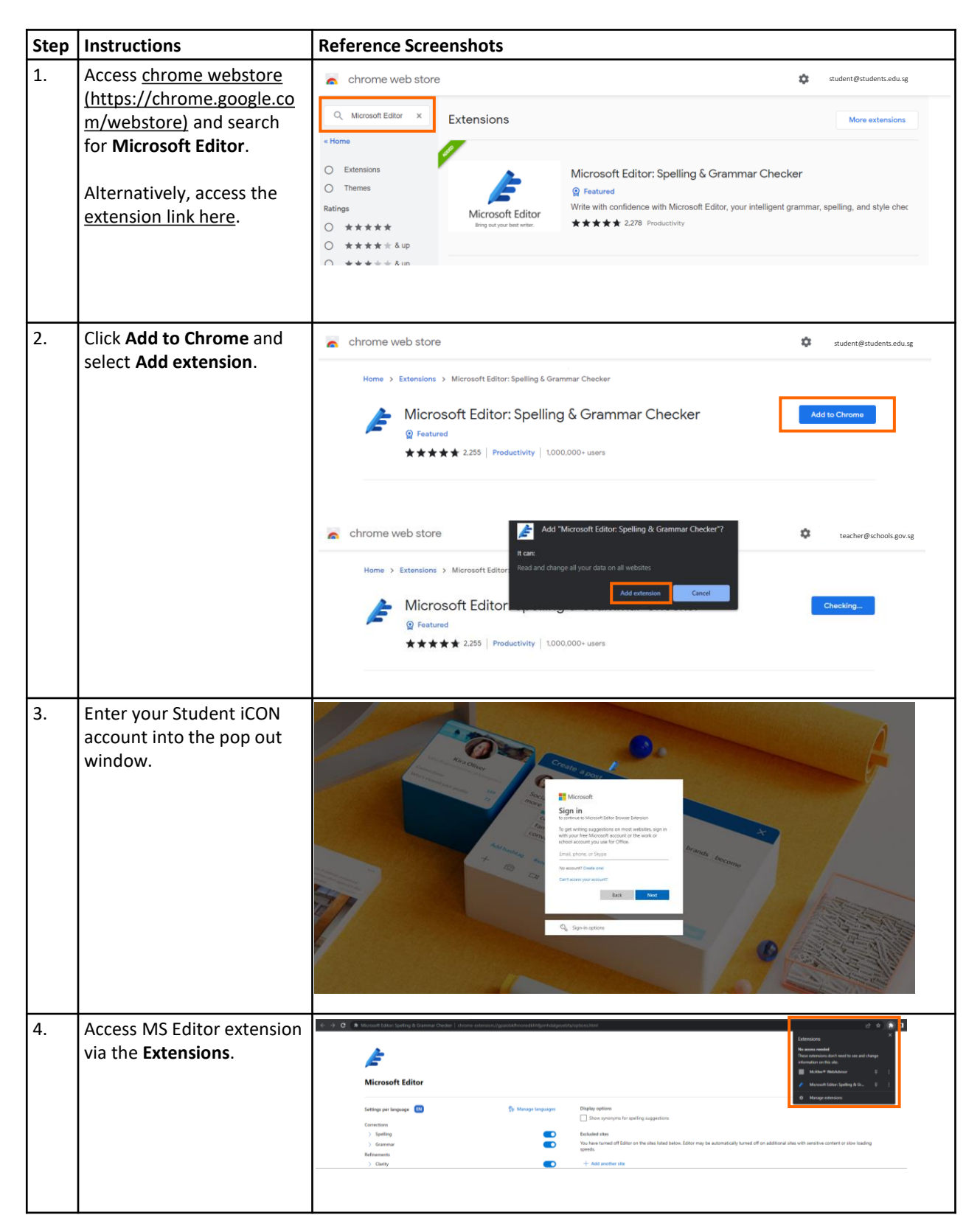

#### **Installation Guide for Browser Extension**

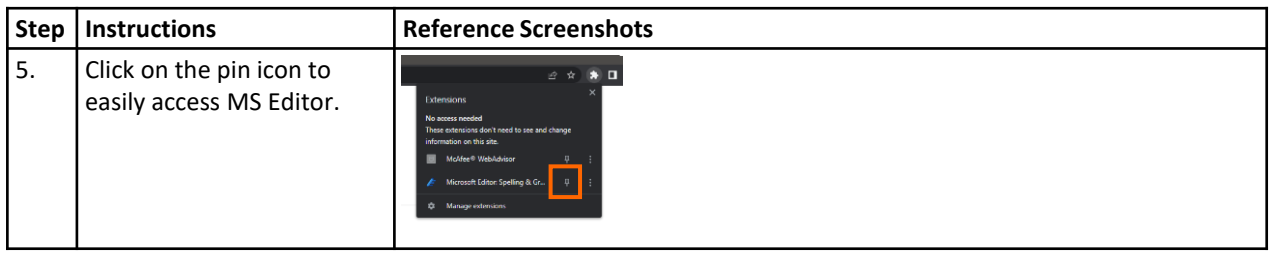

# <span id="page-8-0"></span>**Office 365 Upgrade Guide for Windows PLDs**

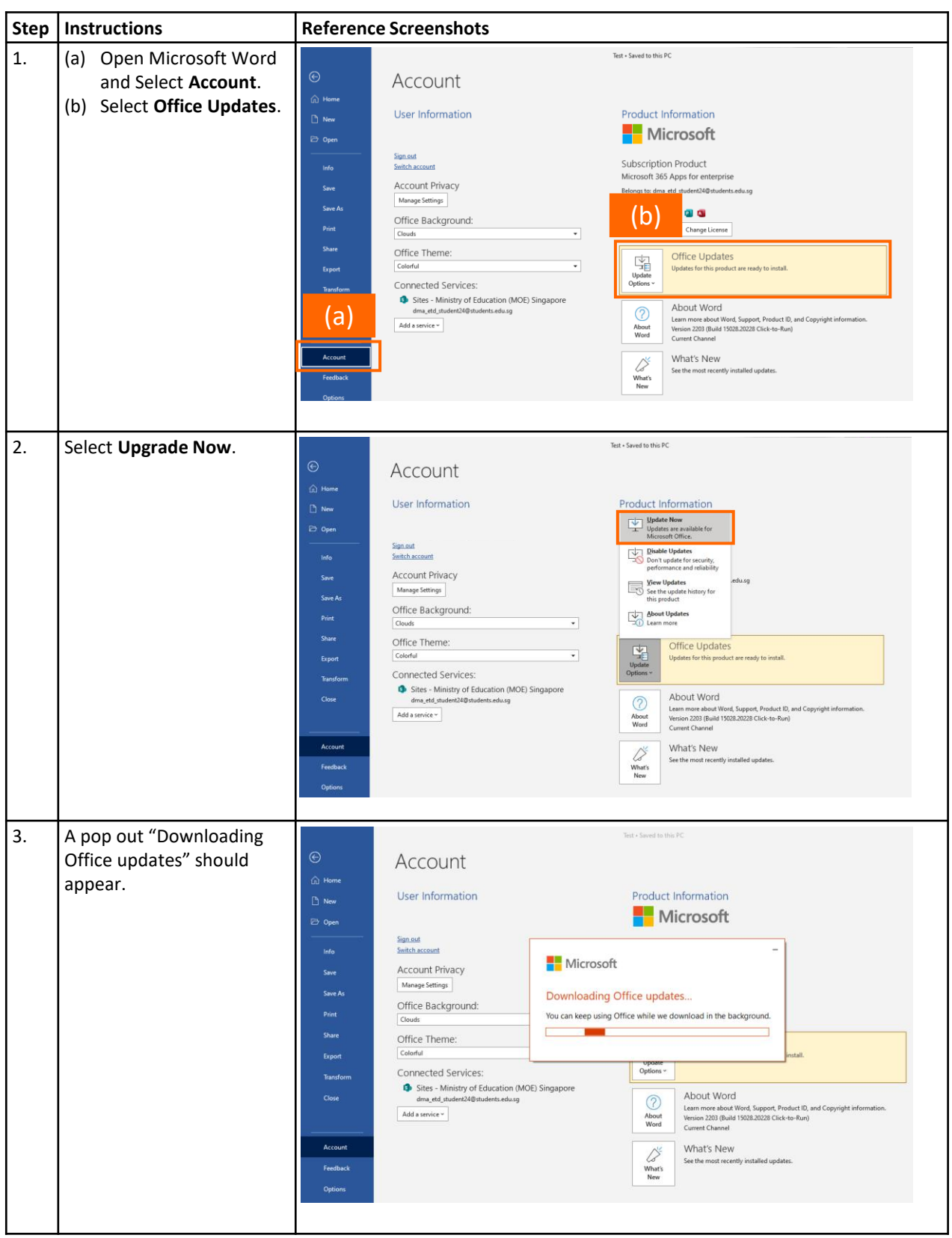

# **Office 365 Upgrade Guide for Windows PLDs**

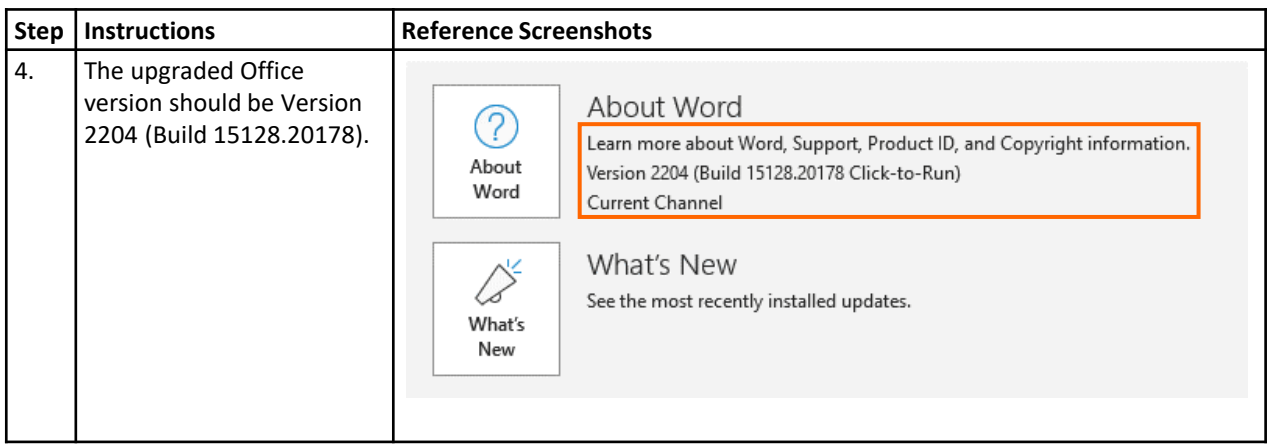

# <span id="page-10-0"></span>**User Guide for Desktop App**

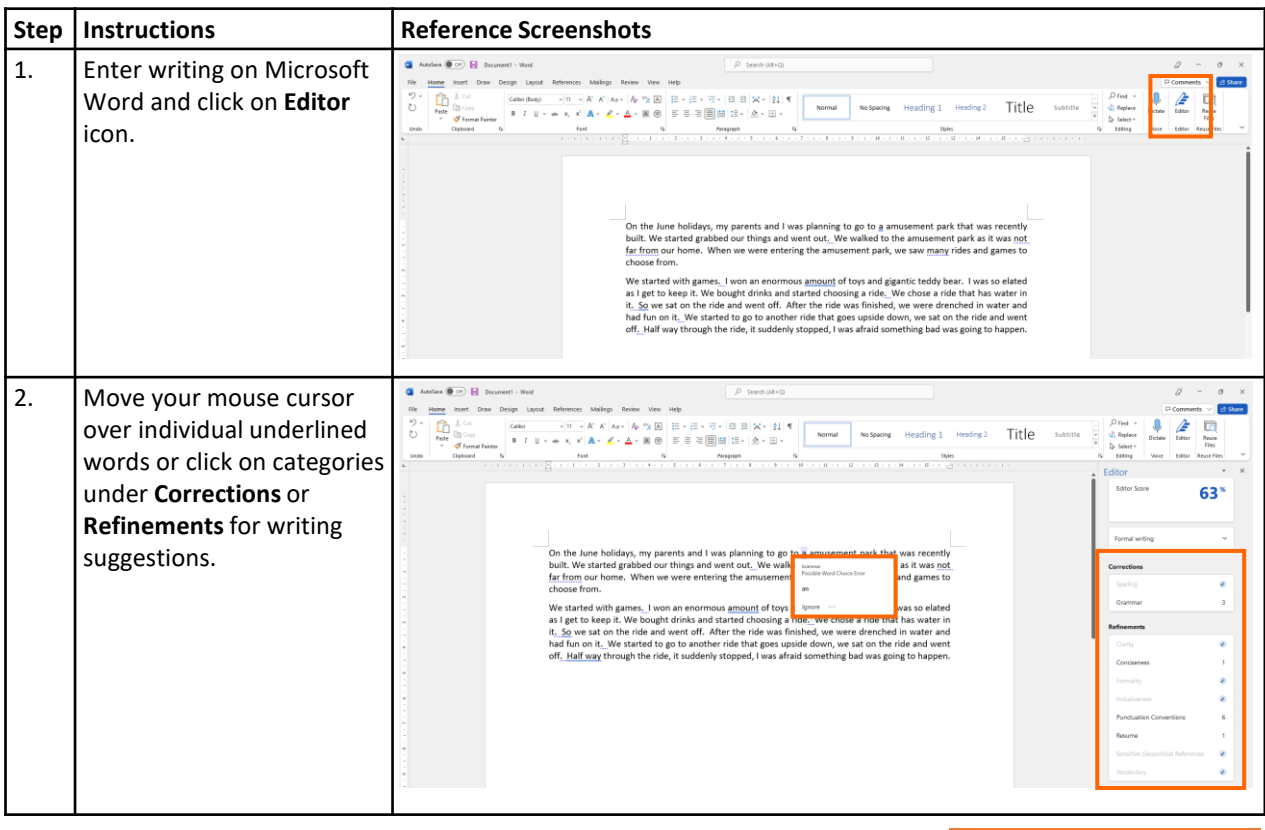

#### <span id="page-11-0"></span>**User Guide for Browser Extension**

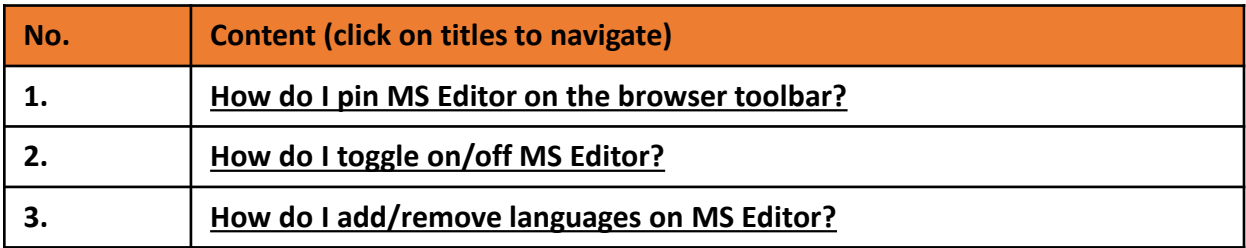

#### <span id="page-12-0"></span>**How do I pin MS Editor on the browser toolbar?**

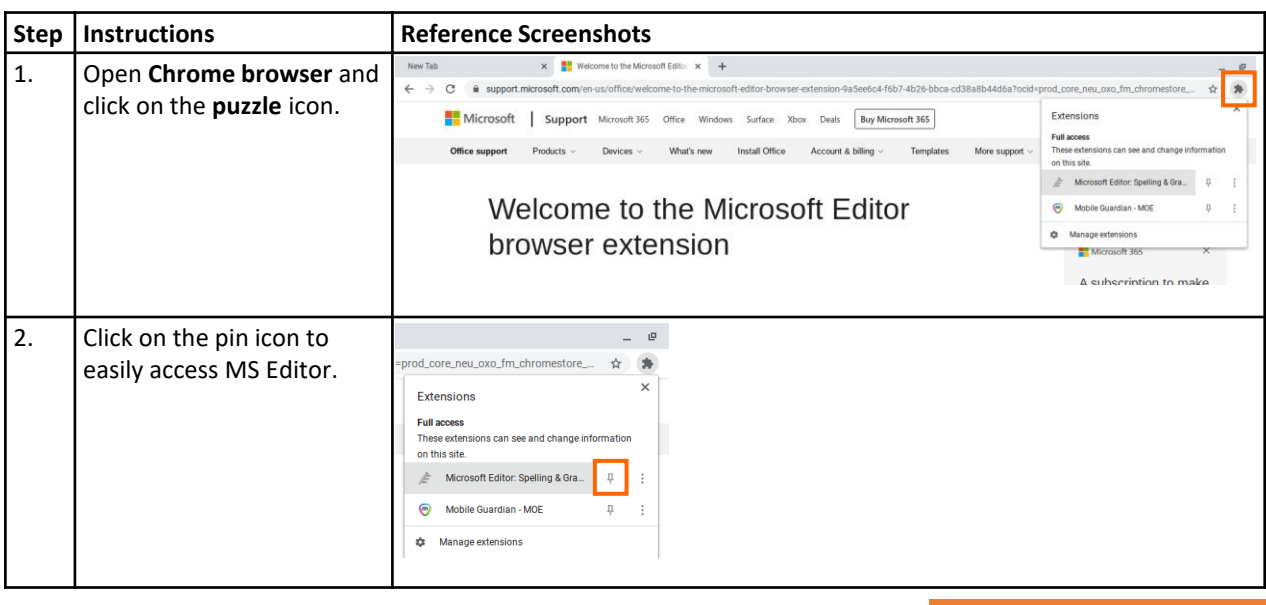

**Back to User Guide [for Browser Extension](#page-11-0)**

### <span id="page-13-0"></span>**How do I toggle on/off MS Editor?**

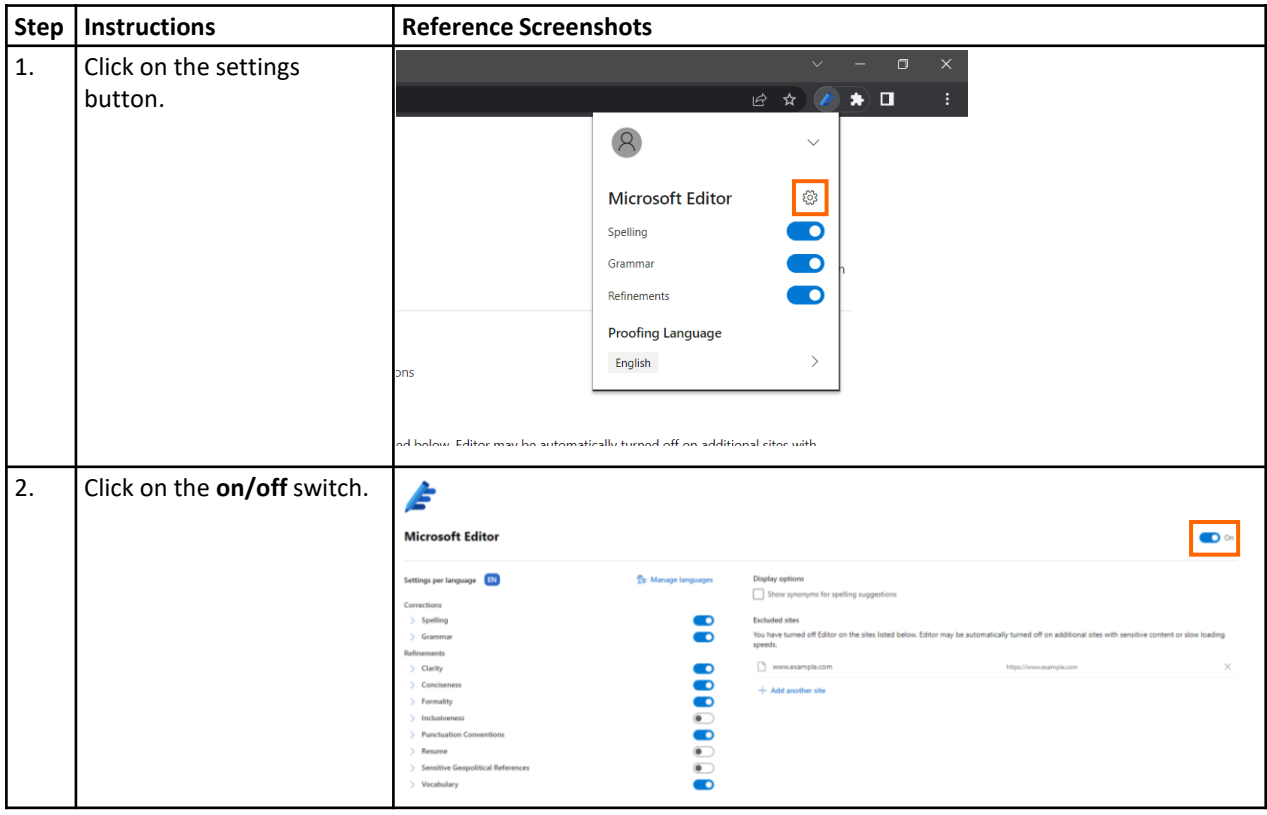

**Back to User Guide [for Browser Extension](#page-11-0)**

# <span id="page-14-0"></span>**How do I add/remove languages on MS Editor?**

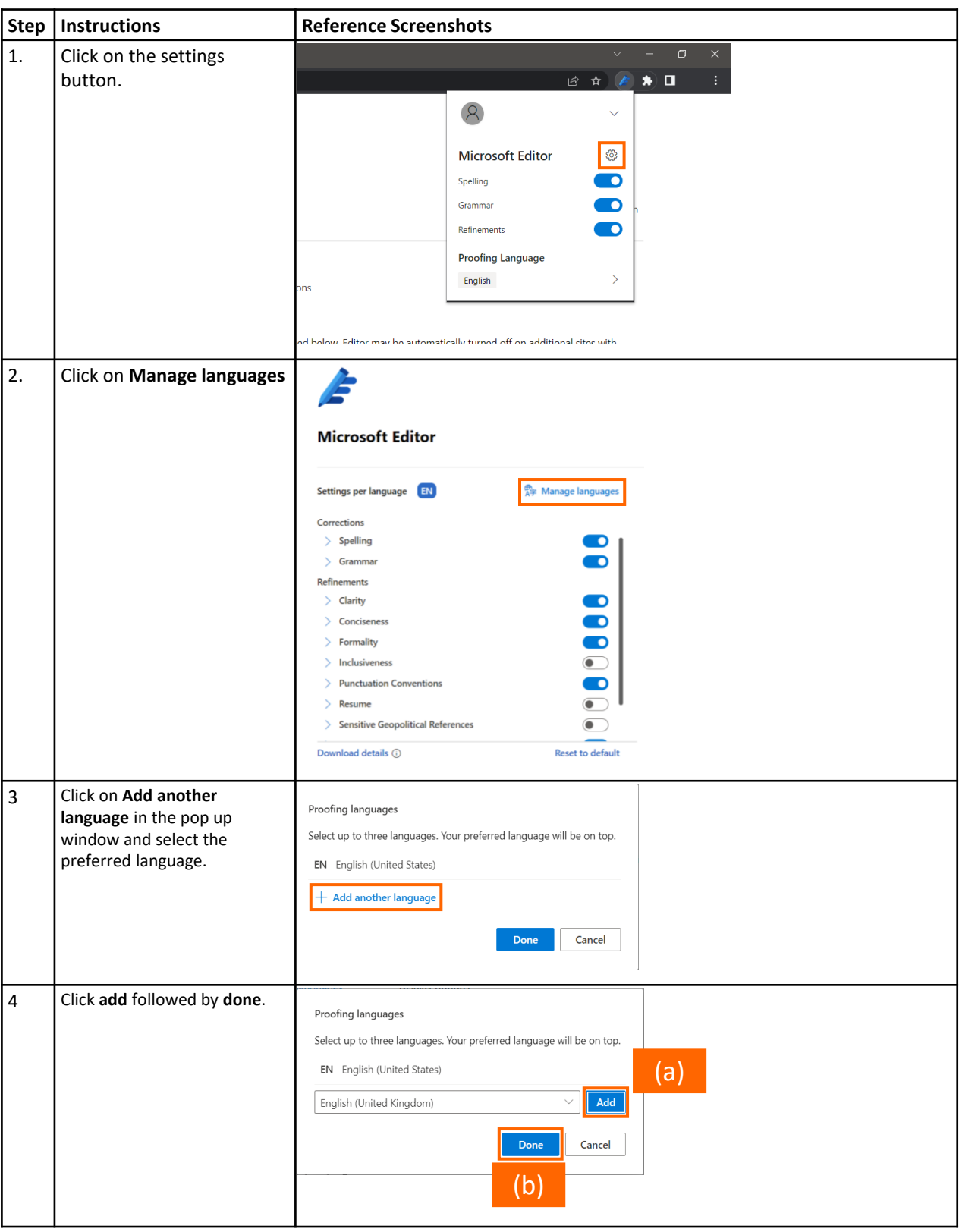

#### **Back to User Guide [for Browser Extension](#page-11-0)**